# Table des matières

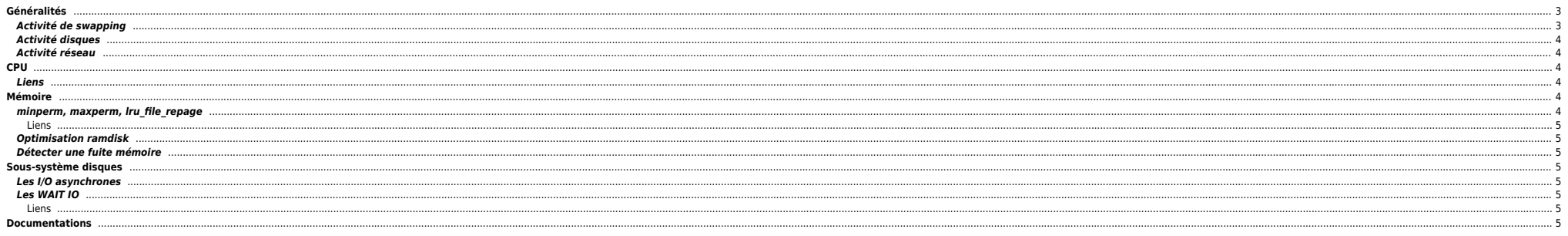

Infos plutôt valables pour des partoches physiques. Maintenant, avec PowerVM et AIX 7.x, les infos ci-dessous sont moins pertinentes.

# <span id="page-2-0"></span>**Généralités**

Lancer **topas** pour avoir un état global de la machine :

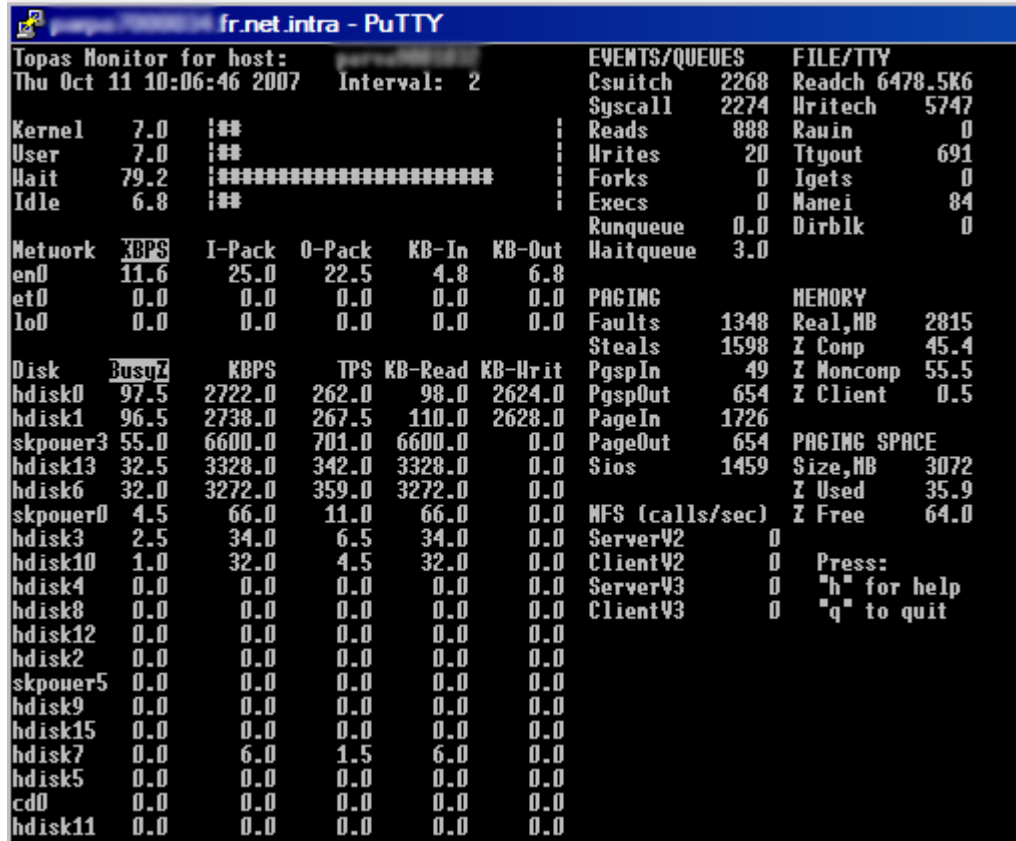

# <span id="page-2-1"></span>**Activité de swapping**

● PAGING SPACE : indique si la machine a swappé depuis le boot. Ici on voit que la machine a utilisé 35.9% de swap soit 1 Go environ. Cette valeur n'est remise à zéro qu'au reboot.

PgspIn / PgspOut : indique le nombre de pages swappées au moment du topas (pages de 4 ko). PgspIn → pages lues du swap, PgspOut → pages écrites dans le swap.

Dans ce cas on voit que la machine swappe. Pour expliquer les baisses de performances on peut voir que les devices de swap sont situés (généralement) sur les disques internes (hdisk0 & hdisk1 - Iscfg -vl hdisk0 pour avoir utiliser les commandes suivantes :

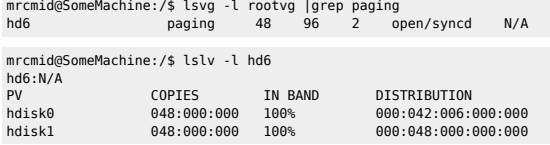

L'activité de swapping sollicite beaucoup ces disques (d'où le Wait à 79.2%) ce qui pénalise la machine car le CPU passe son temps à déterminer quoi lire et écrire dans le swap au détriment du reste de l'activité système.

Pour détecter les process qui swappent le plus :

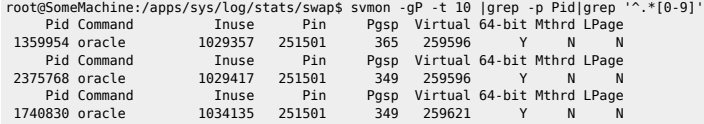

## <span id="page-3-0"></span>**Activité disques**

● %Busy : taux d'occupation des disques, ici on voit les hdisk0/1 (swap) et le hdiskpower3 qui travaillent. hdiskpower3 est un disque SAN composé de 2 hdisk't qu'on peut voir avec la commande powermt display dev=hdiskpowe

- KBPS : taux de transfert (en ko/s)
- TPS : nombre de transferts par secondes
- KB-Read / KB-Writ : Ko lus et écrits

Avec la commande Ispv on peut déterminer les LVs et FSs présents sur le disque pour, éventuellement, effectuer une meilleur répartition sur des disques moins sollicités.

### <span id="page-3-1"></span>**Activité réseau**

**. . . à suivre . . .**

# <span id="page-3-2"></span>**CPU**

### <span id="page-3-3"></span>**Liens**

[http://www.ibm.com/developerworks/views/aix/libraryview.jsp?search\\_by=Optimizing+AIX+5L+performance](http://www.ibm.com/developerworks/views/aix/libraryview.jsp?search_by=Optimizing+AIX+5L+performance) [http://www.ibm.com/developerworks/aix/library/au-aix5\\_cpu/index.html](http://www.ibm.com/developerworks/aix/library/au-aix5_cpu/index.html) <http://www.ibm.com/developerworks/aix/library/au-processinfinity.html>

# <span id="page-3-4"></span>**Mémoire**

## <span id="page-3-5"></span>**minperm, maxperm, lru\_file\_repage**

- **minperm** : seuil minimal (en %) de la quantité de mémoire à utiliser pour le cache filesystem
- **maxperm** : seuil maximal (en %) de la quantité de mémoire à utiliser pour le cache filesystem
- **%comp** : mémoire réellement utilisée par le système (applis + OS)
- **%noncomp** : cache filesystem
- **%client** : mémoire utilisée par le JFS2 et NFS (le cas échéant)
- **numperm** : % de mémoire réellement utilisée par le cache filesystem
- Depuis AIX 5.2 ML4, il existe un paramètre (quasi) imparable, le Iru file repage. Ce paramètre mis à 0, le serveur essaie de dégager uniquement les file pages. Du coup, si le minperm est à 5/10%, le maxperm à 80% et le numperm qui navigue entre minperm et maxperm.

Attention tout de même en cas de ifs2 ou NFS fortement sollicité le maxclient peut littéralement exploser et atteindre les 80% du maxperm% et faire swapper le serveur, dans le cas maxperm%=maxclient%. Il est peut être appr

Rapidement, l'utilisation du lru file repage=0 permet de se libérer des contraintes min/maxfree% (intervalle qui encadre la garantie d'avoir de la place dans la free list, depuis 5.3, ces valeurs sont appliquées sur chaque

● AIX utilise des pages de 4k par défaut. L'utilisation des pages de 16M (lgpg\_size) ne sera fera uniquement par les applications sachant les utiliser (Sybase par ex.) et ne seront pas 'libérable" pour les autres process.

#### Sinon, pour les larges pages, il faut aussi

- 1. Activer le vpin shr
- 2. Le user doit être large page capable (c'est un attribut du user)
- **•** Pour suivre la conso :

#### vmstat -l

Voir le découpage par type de page :

vmstat -P all

#### <span id="page-4-0"></span>**Liens**

[http://www.ibm.com/developerworks/views/aix/libraryview.jsp?search\\_by=Tuning+your+memory+settings](http://www.ibm.com/developerworks/views/aix/libraryview.jsp?search_by=Tuning+your+memory+settings)<br>http://publib.boulder.ibm.com/infocenter/pseries/v5r3/index.jsp?topic=/com.ibm.aix.prftungd/doc/prftungd/aix\_mem\_aff\_support

## <span id="page-4-1"></span>**Optimisation ramdisk**

Il faut les monter avec l'option rbrw pour ne pas cacher 2 fois (ram & disques).

## <span id="page-4-2"></span>**Détecter une fuite mémoire**

Une [doc](http://files.ndlp.info/bazar/info/IBM/Detecting%20Memory%20Leak.doc) tirée du site IBM.

# <span id="page-4-3"></span>**Sous-système disques**

## <span id="page-4-4"></span>**Les I/O asynchrones**

Par défaut les I/O asynchrones sont mal configurés. Le min server doit être fixé au nombre potentiellement accédé de disques avec les I/O asynchrones. Le max server doit être égal au minimum multiplié par le nombre de CPU. doit être à 16384 (4\*4096). Il ne faut pas dépasser 1000 pour le max (ça ne sert à rien de monter au-delà) Ici, on parle bien de disques physique et non de LUN logique.

Petit détail piquant, le min server est le nombre de server d'I/O asynchrones lancés au démarrage du serveur avec les droits root. Toutes les applications peuvent s'en servir. Par contre, entre le min et le max, donc lancé lorsqu'il y à Sybase et Oracle sur le même serveur.

## <span id="page-4-5"></span>**Les WAIT IO**

Un PDF contenant des infos provenant d'IBM, disponible [ici](http://files.ndlp.info/bazar/info/IBM/IO_wait_IBM.pdf).

#### <span id="page-4-6"></span>**Liens**

<http://www.ibm.com/developerworks/aix/library/au-DirectIO.html> [http://www-03.ibm.com/servers/aix/whitepapers/db\\_perf\\_aix.pdf](http://www-03.ibm.com/servers/aix/whitepapers/db_perf_aix.pdf)

# <span id="page-4-7"></span>**Documentations**

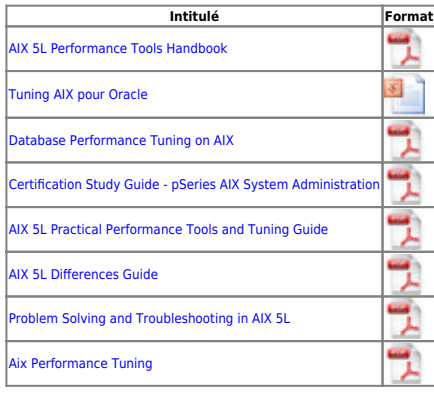

● Sites WEB :

[Docs AX490AF](http://files.ndlp.info/bazar/info/restricted/IBM/ax490af/)

[Outils pour les perfs AIX](http://www-941.ibm.com/collaboration/wiki/display/WikiPtype/Performance+Monitoring+Tools)

## [Autres outils \(non-AIX\)](http://www-941.ibm.com/collaboration/wiki/display/WikiPtype/Performance+Other+Tools)

# From: <https://unix.ndlp.info/>- **Where there is a shell, there is a way**

Permanent link: **[https://unix.ndlp.info/doku.php/informatique:nix:ibm:ibm\\_aix\\_tuning](https://unix.ndlp.info/doku.php/informatique:nix:ibm:ibm_aix_tuning)**

Last update: **2015/11/25 14:42**